CUSTOMER SUPPORT NOTE

## **Extracting Stiffness, Mass and Damping Matrices**

Note Number: **CSN/LUSAS/1020**

This support note is issued as a guideline only.

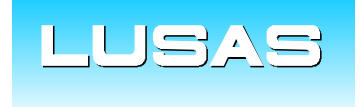

Forge House, 66 High Street, Kingston upon Thames, Surrey, KT1 1HN, UK Tel: +44 (0)20 8541 1999 Fax: +44 (0)20 8549 9399 Email: info@lusas.com www.lusas.com

## **Table of Contents**

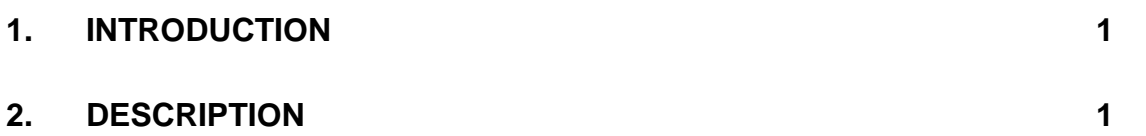

## **1. Introduction**

This support notes provides information on extracting stiffness, mass and damping matrices from LUSAS Solver.

## **2. Description**

Follow the steps below to extract the stiffness, mass and damping matrices for a model.

1. Set the analysis control to Eigenvalue

This will force the mass matrix to be computed. One loadcase and one eigenvalue should be sufficient in the analysis.

<span id="page-2-0"></span>2. Tabulate a data file for the model

Select menu item File > LUSAS Datafile and ensure 'Solve now' is unticked. Click Save.

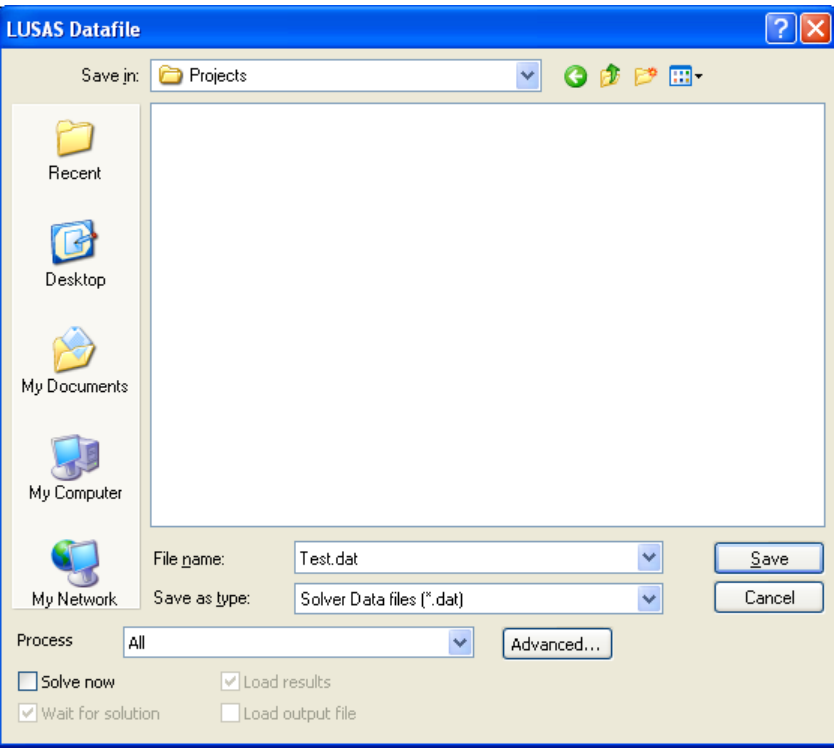

A file will be created with the extension . dat.

3. Open the data file created in [\(2\)](#page-2-0) in a text editor

The data file is in text format and can be opened in any text editor, such as Notepad.

4. Add SYSTEM and DEBUG commands to the data file

Add the lines in bold to the beginning of the data file.

```
C LUSAS solver datafile
C Created by LUSAS 14.6-3 - Modeller Version 14.6.1650.13141
C Created at 12:39 on Wednesday, December 07 2011
C (C) Finite Element Analysis Ltd 2011
SYSTEM
  SOLVER = 2
EXIT
DEBUG
  ASMMAT 4
EXIT
PROBLEM TITLE No title set
UNITS N m kg s C
```
- 5. Save and close the data file
- <span id="page-3-0"></span>6. Create a shortcut to the Solver batch file

Create a shortcut to the file  $C:\LUSAS14x\Programs\Lusas S.bat$  on the desktop.

- 7. Open a DOS command window
- 8. Set the number of OMP threads to 1

In the DOS window, type the following line and press the return key.

SET OMP NUM THREADS=1

- 9. Drag and drop the shortcut created in [\(6\)](#page-3-0) onto the DOS window, followed by a space
- 10. Drag and drop the edited data file onto the DOS window and press the return key
- 11. The data file will be solved by Lusas Solver and three new files will be generated in the working folder.
	- \* stmat.dat contains the stiffness matrix
	- $*$  mamat.dat contains the mass matrix
	- $*$  damat.dat contains the damping matrix

Note that mass and damping matrices are only output if they exist.

Sample output for the stiffness matrix is as follows.

GLOBAL STIFFNESS MATRIX FOR XXXX IN COMPRESSED COLUMN STORAGE FORMAT. ENTRIES ARE SHOWN AS COLUMN : ROW : VALUE. \*SYMMETRIC\* MATRIX - ONLY THE LOWER HALF IS STORED (AND SHOWN). RESTRAINED EQUATIONS REMOVED FROM MATRIX (ROW AND COLUMN NUMBERS ALTERED ACCORDINGLY). 6 14 1 1 106.9683333333 1 2 -43.89666666667 1 3 -54.46833333333 1 4 13.89666666667 1 5 1.000000000000 2 2 139.7066666667 2 3 8.896666666667 2 4 10.29333333333 3 3 71.96833333333 3 4 21.10333333333 3 6 1.000000000000 4 4 39.70666666667 5 5 0.0000000000000E+00 6 6 0.0000000000000E+00